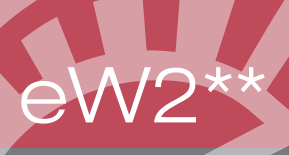

This service provides your employees a way to get their W2 via email versus USPS. Your employee must enroll at W2Copy.com and a web link can be provided from your website. To start using this service you will need to receive your company code from Safeguard by IBF, the go-to people.

## eW2 Instructions

Want to Get Your W2 Electronically?

Register by January 2, 2017, to receive your W2 electronically this year. If you decide not to register, a paper W2 will be sent in the mail by January 31, 2017.

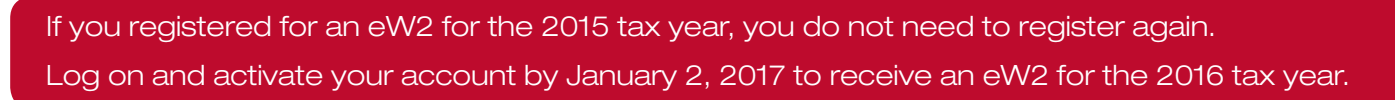

How to Register to Receive Your W2 by Email

1. Go to http://www.w2copy.com and click the green button "W2 & 1095-C Registration"

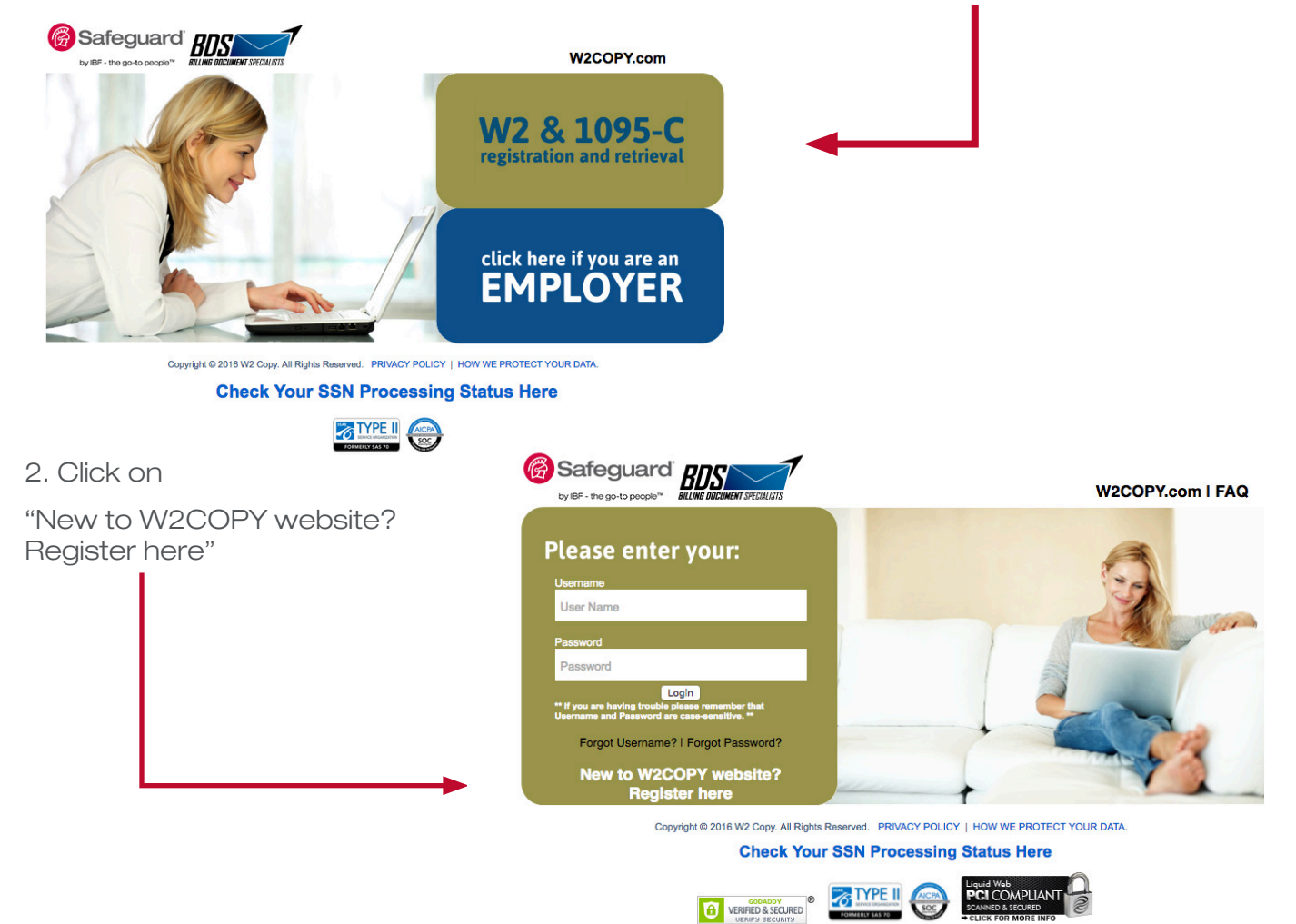

## eW2\*\* instructions, continued

- 3. Enter all data fields marked with an asterisk (\*)
- 4. Enter your Company Code at the bottom. This is a six digit code that is issued by your employer. Example IX2021.
- 5. Select the box "I would like

to receive electronic documents for this Company Code" and click "Submit".

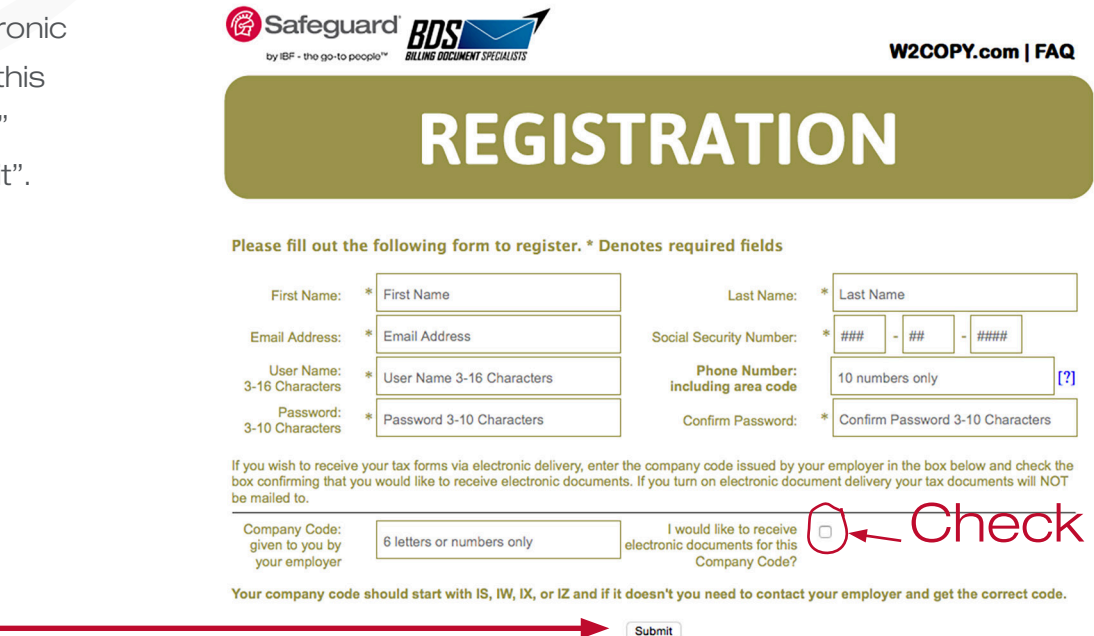

6. Check your email. When you receive a confirmation email from w2@billingdoc.com, click the link within the email to complete the registration process. If you do not receive or respond to the email, your W2 will be mailed to you.

By January 31, 2017, you will receive an email telling you that your eW2 is ready to retrieve. If you encounter any problems with registration, please email us at W2@billingdoc.com.

## How to Open Your eW2

- 1. Click the link in your eW2 retrieval email OR Go to http://www.w2copy.com and click "Retrieve eW2"
- 2. When prompted, enter your company code, the username and password that you created upon registering.
- 3. The second time you are asked for a password, enter your social security number (without hyphens).

## Any Problems?

Call 208-453-8902 after February 1 for more help.